LATEX and Linguistics How to make your research pretty

Zac Smith & Todd Snider & Mia Wiegand zcs5@cornell.edu & tns35@cornell.edu & jrw369@cornell.edu

> Cornell Linguistics Circle http://conf.ling.cornell.edu/clc/

> > Presented: September 12, 2013 October 2, 2014 October 29, 2015 September 29, 2016

# Outline

#### Introduction

Installation

How to Use It

Resources

#### Introduction

- A document preparation system built on top of  $T_{EX}$
- Focus on content, not formatting
   And then focus on fine-grained control of formatting
- ▶ Typeset equations, trees, diagrams, etc.
- Auto-generate bibliographies, numbered examples, and more
- Free, customizable, standardized, and infinitely more powerful than MSWord, Google Docs, etc.

Examples

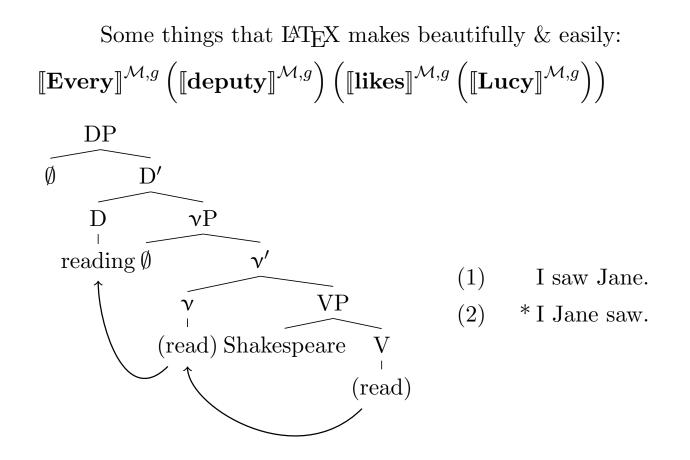

### Examples

Some things that  ${\rm IAT}_{\rm E}\!{\rm X}$  makes beautifully & easily:

- (3) vaja∫av josef mitse⊮ajima return.PERF.3.PL.MASC Joseph Egypt.ward
  'Joseph returned to Egypt' (Genesis 50:14)
- (4) vajεmahεs avesaham ha?ohela hurry.PERF.3.SG.MASC Abraham DEF.tent.ward
  'Abraham hurried (in)to the tent' (Genesis 18:6)

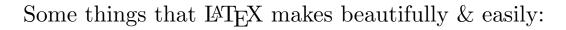

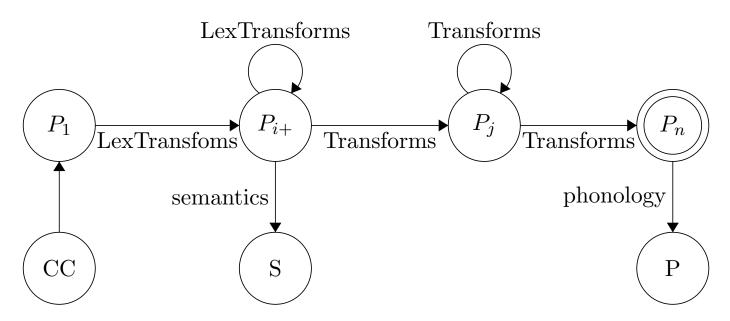

| Introduction | Installation | How to Use It | Resources |
|--------------|--------------|---------------|-----------|
| Examples     |              |               |           |

Some things that  $IAT_EX$  makes beautifully & easily:

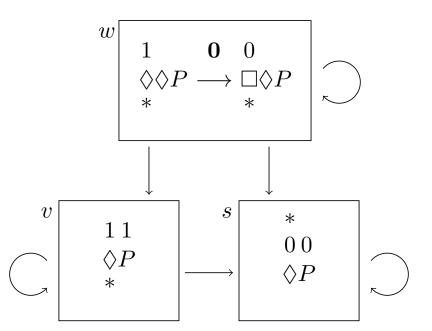

# 

Why LATEX over Word or Google Docs?

- Print-ready .pdf output looking exactly how it should
- ▶ No compatibility issues with .doc, .docx, .rtf, etc.
- Quick and efficient formatting No dragging those little margin nubs to set indentation!
- ▶ Looks 1,000,000 times more professional
- ▶ Make equations, trees, without 3rd party programs
- ► Automated numbering, references, bibliographies, TOCs
- ▶ Small document size, quick access
- ▶ 100% free, massive support community worldwide
- Zero bloatware, zero editing restrictions
- $\blacktriangleright$  T<sub>E</sub>X templates provided by publishers, conferences

Seriously, it's great.

# 

Your text is *Typeset*, not just printed

- ▶ Automatic text justification, pagebreaks, hyphenation
- Automatic ligatures:

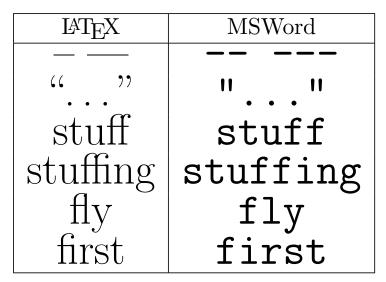

Your text is professional, stylized, ready-to-read

# The Benefits of $IAT_EX$

It's what the cool kids do!

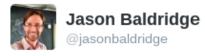

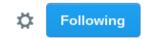

# OH: "This resume is written in that LaTeX font. It means you're smart."

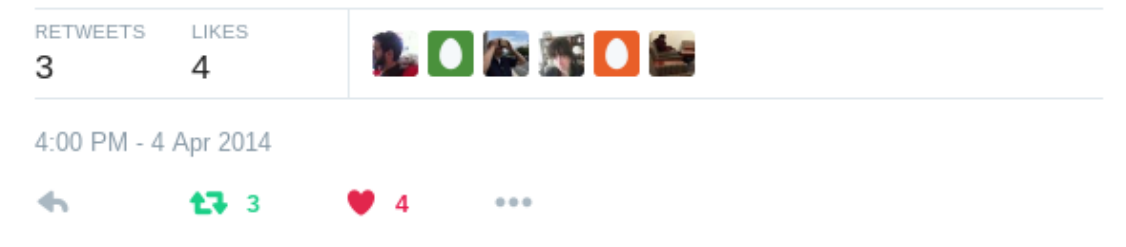

 $IAT_{EX}$  is free and available for every operating system.

- ► PC: MiKT<sub>E</sub>X (miktex.org)
- ► Mac: MacT<sub>E</sub>X (tug.org/mactex)
- ► Linux: T<sub>E</sub>X Live (tug.org/texlive) (often pre-installed)
- ▶ Online: ShareLaTeX.com, writeLaTeX.com

On any of these platforms, you have your choice of  $T_{\rm E}X$  editor.

- Like IDEs for programming,  $T_EX$  editors (IWEs) are for  $IAT_EX$ .
- https://en.wikipedia.org/wiki/Comparison\_of\_TeX\_editors
- ▶ Learn the pseudo-code and write it anywhere!

Writing in IAT<sub>E</sub>X involves a pseudo-programming language

- Commands and symbols introduced by a backslash \"u ü \c{c} ç \v{z} ž
  - Commands are often intuitive  $s\sigma$   $\sigma$  Sigma  $\Sigma$   $\textipa$ S  $\ \$
- ▶ Do math in the "math" environment \$\lambda x\$  $\lambda x$  \$\pi\neq\frac{42}{7}\$  $\pi \neq \frac{42}{7}$
- Text formatting done easy
   \textit{italics} italics
   \textbf{bold} bold
   \underline{so cool} so cool
   \sout{way cool} way cool

Does this sound familiar to you?

- 1. "I want this word to be in italics"
- 2. Highlights word, presses ctrl+i
- 3. [5 minutes later] "Oh I should use a different word"
- 4. Highlights word, retypes, loses formatting
- 5. Presses ctrl+i again, presses space bar
- 6. Starts typing next word, it's in italics
- 7. Highlights second word, presses ctrl+i
- 8. [5 minutes later] "Oh I should use a different word..."

9. GOTO 2

#### NEVER AGAIN!

The  ${\mathbin{\,{\rm L}\!\!\!\!A}} T_{\!\!\!E\!} X$  way:

- 1. "I want this word to be in italics"
- 2.  $Types \setminus textit\{word\}$
- 3. [5 minutes later] "Oh I should use a different word"
- 4. Highlights word, retypes, that's it
- 5. Goes on to write the best dissertation since Heim 1982, never worrying about formatting again

- Manual spacing with \hfill, \hskip, \vskip, etc.
   No more playing around with TAB indentation!

Define symbols with  $\newcommand$ , redefine with  $\def$ :

- \newcommand{\Boxright}{\ensuremath{\Box\
   kern-1.5pt\hbox{\$\mathord{\rightarrow}\$}}}
  - \$A\Boxright B\$  $\rightarrow A \Box \rightarrow B$
- ▶ \newcommand{\draft}[1]{{\color{red}[\textsc{#1}]}} ▶ \draft{fix this} → [FIX THIS]

# Document Types

 $\LaTeX T_E\!X$  offers a variety of built-in, pre-configured, and customizable document classes via **\documentclass** 

- ► {article} for papers
- ▶ {beamer} for presentations (like this!) and posters
- ► {book} for chaptered books, theses, etc.
- several more

Easily modified, customized, parameterized

# More Power with Packages

Additional structures and symbols are available with *packages* 

 $\blacktriangleright$  If it has been thought of, it has an associated package

Commonly used in linguistics:

- stmaryrd, amssymb, bbding for symbols
- tipa for IPA symbols
- covington, gb4e for glosses, numbered examples
- natbib for reference management
- > qtree, tikz-qtree, xy-ling for syntax trees
- tikz for diagrams/drawings
- ot-tableau for OT tableau

# More Power with Packages

Additional structures and symbols are available with *packages* 

- ▶ If it has been thought of, it has an associated package
- Simply insert \usepackage{}
- ▶ Many come built-in or automatically added
- Cover a variety of applications and options
- Easy-to-find guides for each
- ► Thoroughly discussed online

### More Power with Packages

Simplify templates and formatting guidelines

- ▶ Journals, conferences supply  $LAT_EX$  style files
- ► Type your paper, plug in the template, and submit!

Share templates, find some online

- Borrow code for a good linguistics poster
- ► Share code for a space-squeezing abstract
- ▶ Use a template for your CV
- ▶ Use Cornell's official dissertation style file
- Develop your own template for syntax homeworks
- ▶ Typeset a book, print it with Cornell's Espresso Machine

# Examples: Tables

Several built-in structures called by \begin{environment}

Never navigate Insert menu again!

```
\begin{tabular}{|r|c|}
  \hline
  Subfield & Coolness \\ \hline
  Phonology & 4/10 \\ \hline
  Semantics & 6/10 \\ \hline
  Syntax & 10/10 \\ \hline
  \end{tabular}
```

| Subfield  | Coolness |
|-----------|----------|
| Phonology | 4/10     |
| Semantics | 6/10     |
| Syntax    | 10/10    |

#### Examples: Lists

Several built-in structures called by \begin{environment}

Never navigate Insert menu again!

```
\begin{enumerate}
\item A is for Anaphora
\item B is for $\beta$
\end{enumerate}
```

A is for Anaphora
 B is for β

```
\begin{itemize}
  \item A is for Awesome
  \item B is for Bulleted List
  \end{itemize}
```

- ► A is for Awesome
- ► B is for Bulleted List

# Examples: Trees

Easy-to-install packages give you more power

▶ Don't have to use 3rd party apps for trees!

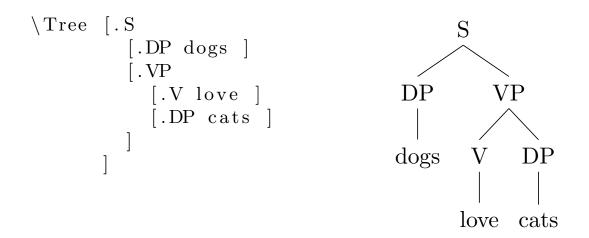

# Examples: Citations

Easy-to-install packages give you more power

- ▶ Use bibtex for automatic citations and bibliographies
- \citet{choms68} says X, but we know that Y is
  true \citep{choms95}
- Chomsky (1968) says X, but we know that Y is true (Chomsky 1995)
- Automatically generates your bibliography in any number of pre-formatted styles (apa, harvard, sp, etc.)

# Examples: Examples

Easy-to-install packages give you more power

▶ Use gb4e for automatic examples and references

```
...as shown in \eqref{todd}.
   \begin{exe}
      \ex\label{todd} Todd is a semanticianist.
   \end{exe}
```

- ... as shown in (5).
  - (5) Todd is a semanticianist.

Resources

# Examples: Numbering

Keeping track of things is a breeze, too

```
\begin{exe}
  \ex \label{cliff}
Clifford is a big red
  dog.
  \end{exe}
In example (\ref{cliff}
}), we can see...
(6) Clifford is a big red
  dog.
In example (\ref{cliff})
In example (\ref(cliff))
In example (6), we can see...
```

Works for examples, subexamples, sections, tables, figures...

# Online Resources

 $LAT_EX$  discussion dominates StackOverflow, has its own WikiBook, and is the subject of innumerable blogs

- ▶ en.wikibooks.org/wiki/LaTeX
  - Full documentation
- detexify.kirelabs.org
  - Draw a symbol, get a  $IAT_EX$  code
- ▶ madebyevan.com/fsm
  - Generate a Finite State Machine
- ► tex.stackexchange.com

-Q&A

# Departmental Resources

 $LAT_EX$  is also used by the majority of the department. Some will be more open to helping you than others.

- Sarah Murray LATEX champion, gives out .tex copies of homework, developed several useful custom document classes and templates
- Feel free to pester Robin, Todd, Zac, Mia, Carol-Rose, Mary, many others

# Things You'll Never Have to Worry About Again

- Accidental text formatting
- ▶ Renumbering examples and references (57b)
- ► Citation style guides [Labov 1968:137]
- Compatibility and printing
- Dumb fonts like Calibri
- ▶ Navigating menus and buttons (Insert/Figure/Table...)
- Paying for terrible software
- ▶ 3rd party websites or programs

How to Use 1

Resources

# That's it!

#### Thanks!

#### Any questions?

Smith & Snider & Wiegand | Cornell Linguistics Circle | LaTeX and Linguistics (29 Sep 2016)